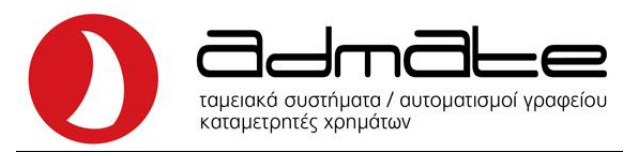

## **ΟΔΗΓΙΕΣ ΣΥΝΔΕΣΗΣ ADMATE SETTE ΜΕ EFT-POS**

- Στην μηχανή πατάμε τον αριθμό **4** και το πλήκτρο **ΚΛΕΙΔΙ-ΧΕΙΡΙΣΤΗΣ**.
- Με το πλήκτρο **Μ.ΣΥΝΟΛΟ** βρίσκουμε την επιλογή **ΠΡΟΓΡΑΜ. EFTPOS** και πατάμε **ΣΥΝΟΛΟ**.
- Στην οθόνη γράφει **ΕΝΕΡΓ.ΛΕΙΤ.EFTPOS** και πατάμε **ΣΥΝΟΛΟ**.
- Με το πλήκτρο **Μ.ΣΥΝΟΛΟ** κάνουμε την επιλογή **ΝΑΙ** και πατάμε **ΣΥΝΟΛΟ**.
- Πατάμε μια φορά **Μ.ΣΥΝΟΛΟ,** η οθόνη θα γράφει **.ΤΕΡΜΑΤΙΚΩΝ EFTS** και πάλι **ΣΥΝΟΛΟ**.
- Πληκτρολογούμε τον αριθμό του **POS** που θέλουμε να ρυθμίσουμε και πατάμε **ΣΥΝΟΛΟ**.
- Η οθόνη θα γράφει **ΡΥΘΜ. Τ EFTPOS IP** και πατάμε **ΣΥΝΟΛΟ**.
- Πληκτρολογούμε την **IP** του **POS** και πατάμε **ΣΥΝΟΛΟ**.
- Πατάμε μια φορά **Μ.ΣΥΝΟΛΟ,** η οθόνη θα γράφει **ΡΥΘΜ EFTPOS PORT** και πατάμε **ΣΥΝΟΛΟ**.
- Πληκτρολογούμε το **PORT** του **POS** και μετά **ΣΥΝΟΛΟ**.
- Πατάμε μια φορά **Μ.ΣΥΝΟΛΟ,** η οθόνη θα γράφει **ΕΛΕΓΧΟΣ ΕΠΙΚΟΙΝ** και πάλι **ΣΥΝΟΛΟ**.
- Αν όλα είναι σωστά θα τυπώσει στο χαρτί **TEST OK**.
- Το **POS** θα ζητήσει λήψη κλειδιού, επιβεβαιώνουμε.
- Πατάμε μια φορά **Μ.ΣΥΝΟΛΟ,** η οθόνη θα γράφει **ΡΥΘΜ. ΤΕΡΑΜΑΤΙ TID** και 2 φορές **ΣΥΝΟΛΟ**.
- Πατάμε μια φορά **Μ.ΣΥΝΟΛΟ,** η οθόνη θα γράφει **ΟΣΤΟΛΗ ΣΤΗΝ ΓΓΠΣ** και ξανά **ΣΥΝΟΛΟ**.
- Πατάμε μια φορά **Μ.ΣΥΝΟΛΟ,** η οθόνη θα γράφει **Ρ ΕΠΑΝΕΛΕΓΧΟΣ ΜΚ** και ξανά **ΣΥΝΟΛΟ**.
- Αν όλα είναι σωστά θα τυπώσει στο χαρτί **MACKEY** και από κάτω **SUCCESS**.
- Πατάμε μια φορά **Μ.ΣΥΝΟΛΟ,** η οθόνη θα γράφει **ΡΥΘΜ. ΚΑΤΑΧΩΡΗΣΗ** και ξανά **ΣΥΝΟΛΟ**.

Admate Hellas. ΦΩΤΑΚΗ Μ. ΑΓΓΕΛΙΚΗ & ΣΙΑ ΕΠΕ Αιτωλικού 126 & Ραιδεστού 85, 18544 Πειραιάς Τηλ:2104204134-8 e-mail:info@admatehellas.gr, www.admatehellas.gr

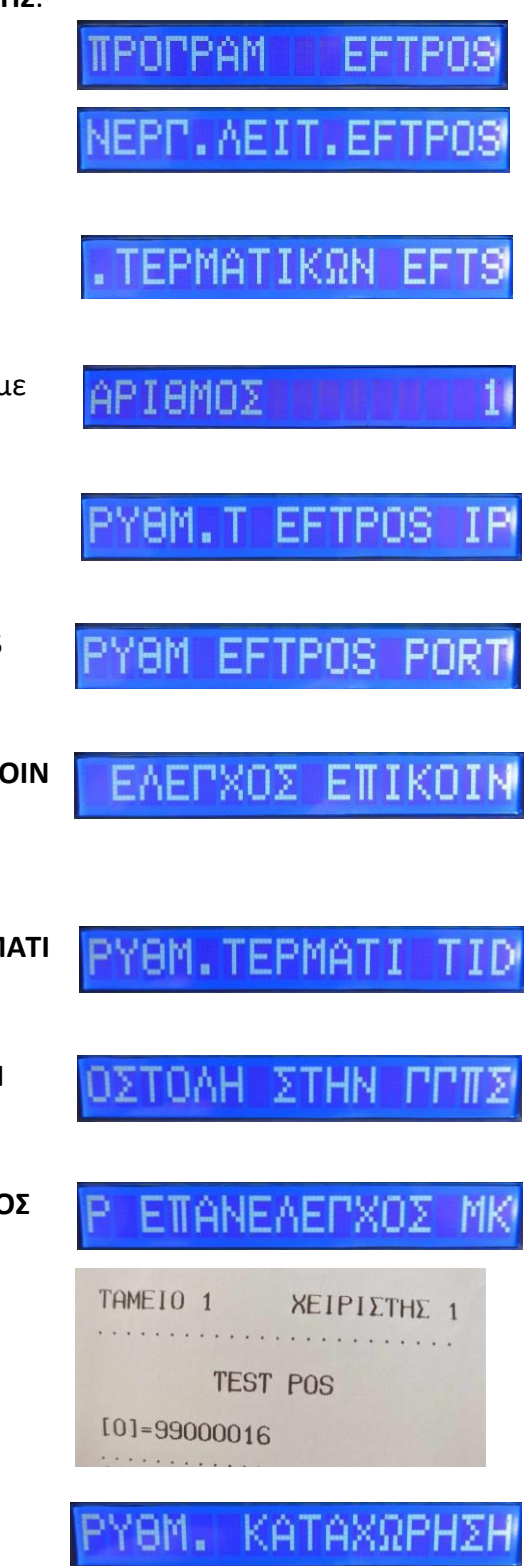